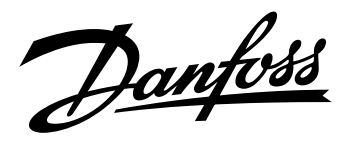

Manuel de programmation simplifié M2

# **Système m2 de Surveillance, de Commande et d'Alarme.**

m2

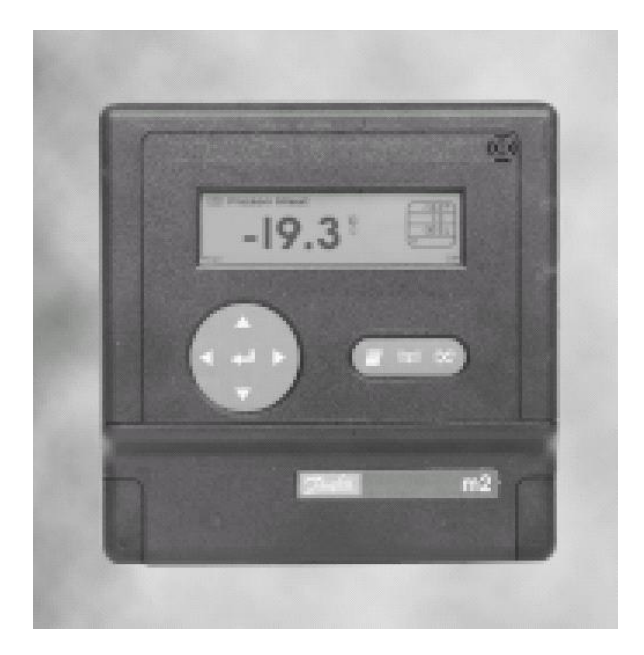

 ADAP-KOOL Commandes frigorifiques

03/2001

REFRIGERATION AND AIR CONDITIONING

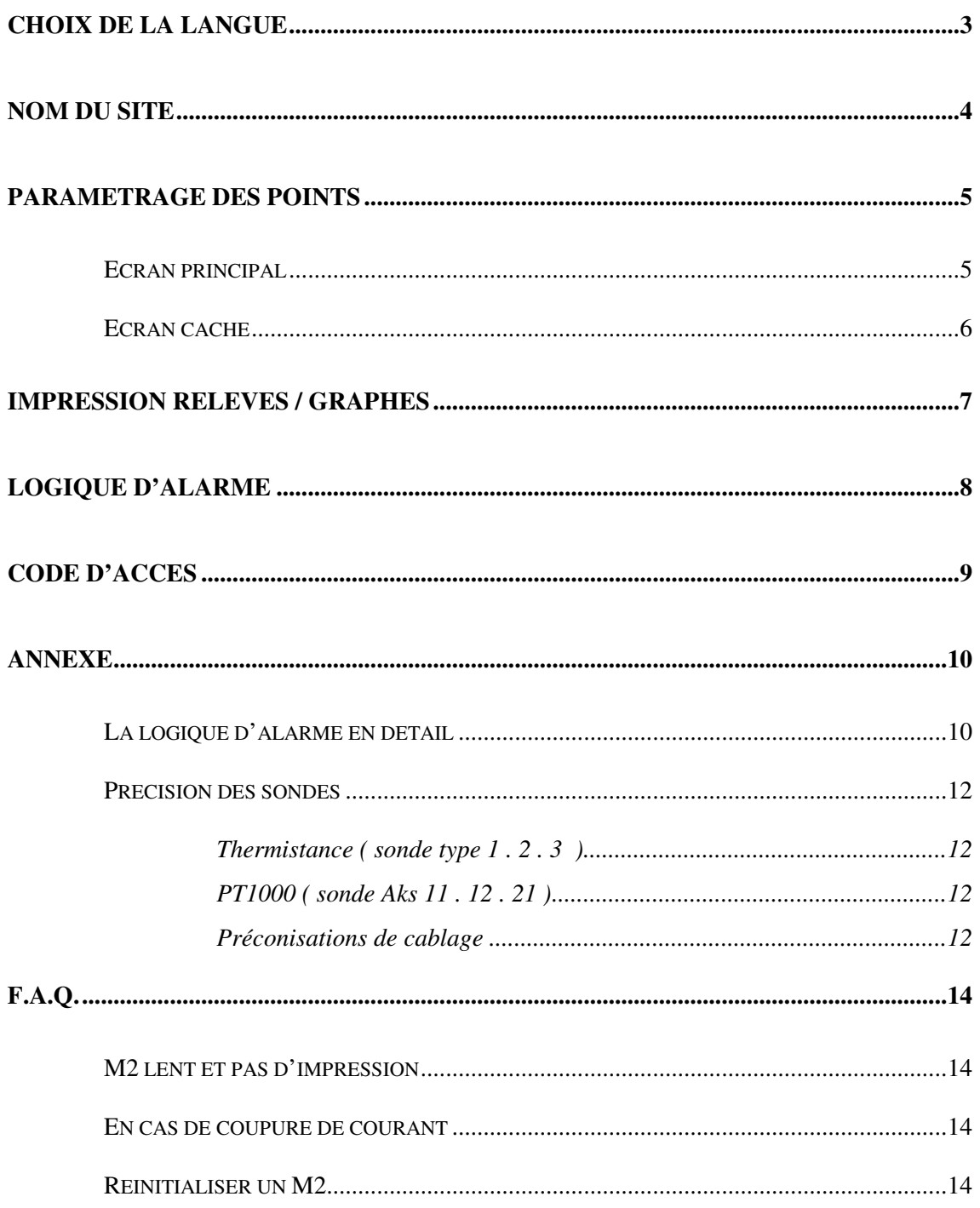

<u>Danfoss</u>

# **CHOIX DE LA LANGUE**

Pour modifier la langue et choisir le français il faut aller dans « Setup Menu », en appuyant plusieurs fois sur la flèche du bas  $\bullet$  puis sur  $\bullet$  pour valider une fois le menu sélectionné.

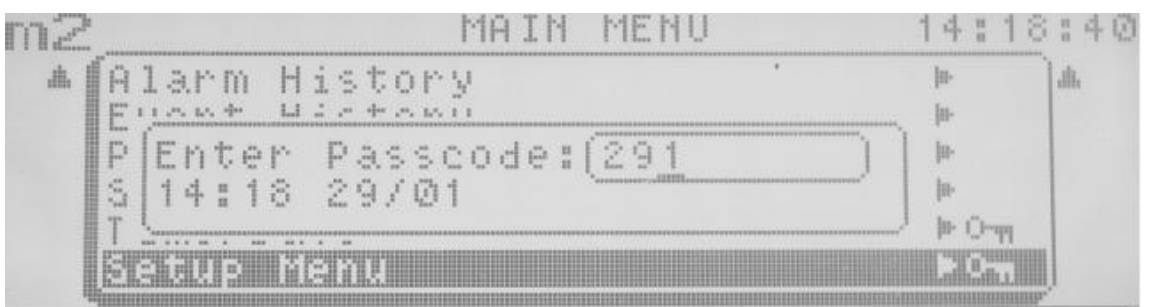

**Le code clavier par défaut est 291** :

 $\bullet$  où  $\bullet$  pour changer la valeur,  $\bullet$  ou  $\bullet$  pour changer de caractère et  $\bullet$  pour valider.

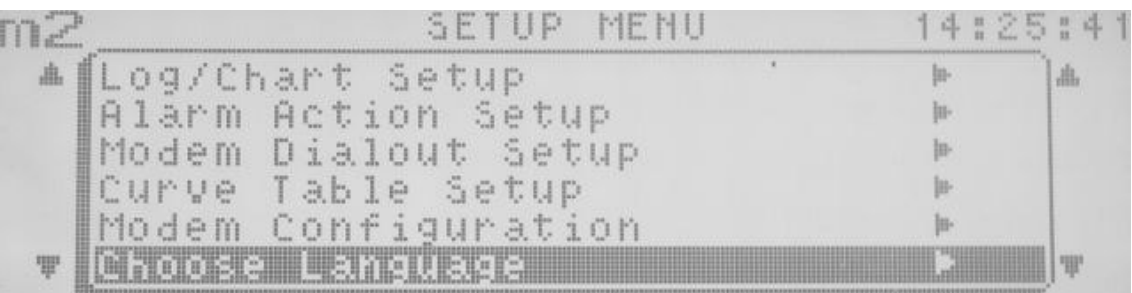

Appuyer sur  $\bullet$  jusqu'au menu « Choose Language » puis valider par  $\bullet$ .

Sélectionner la langue désirée, ici le français puis valider ( $\bullet$  puis  $\bullet$ ).

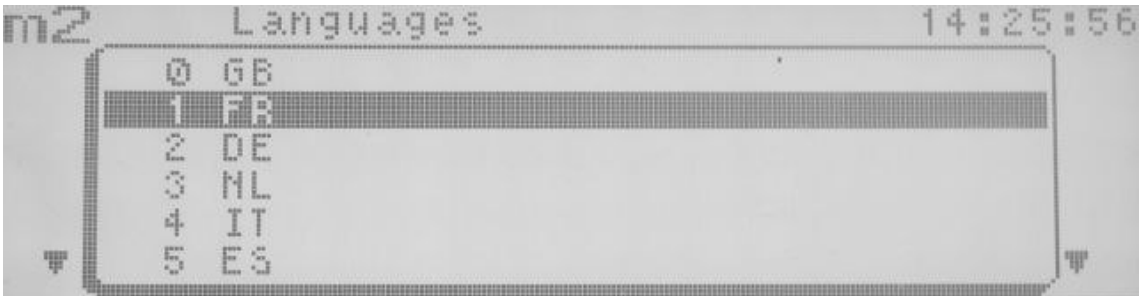

Pour sortir du menu il faut appuyer sur

<u>Danfoss</u>

# **NOM DU SITE**

Dans le « Menu Configuration », mot de passe 291, sélectionner le menu « Nom du site ».

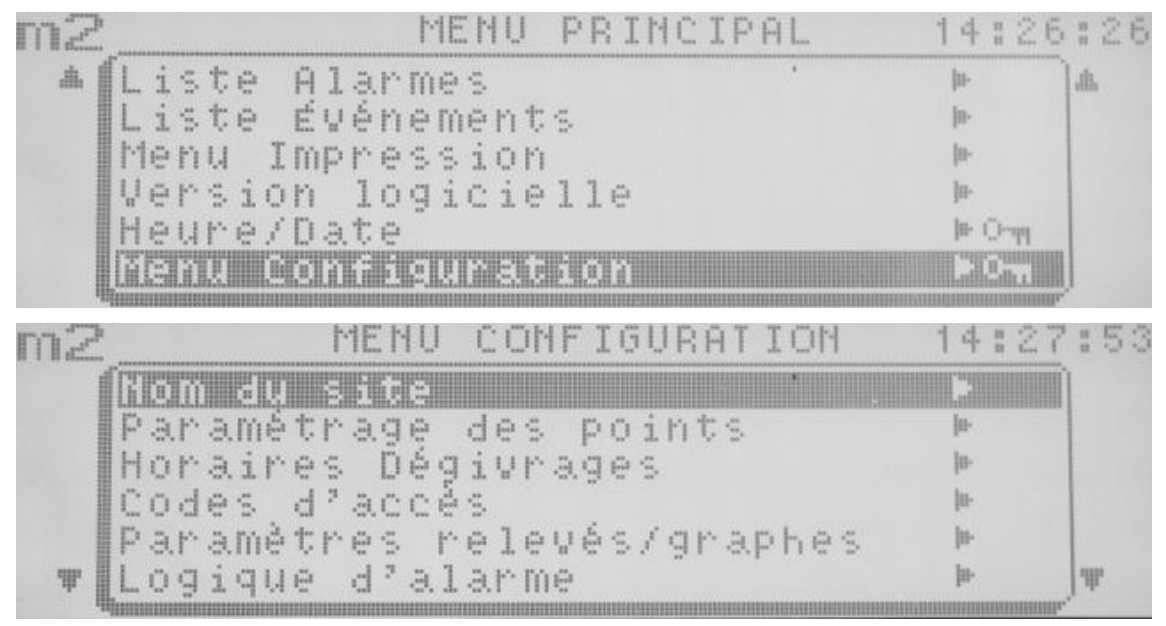

Paramétrer le nom du site,  $\bullet$  ou  $\bullet$  pour modifier un caractère,  $\bullet$  ou  $\bullet$  pour supprimer ou rajouter un caractère et  $\bigcirc$  pour valider une fois le nom de l'installation paramétrée.

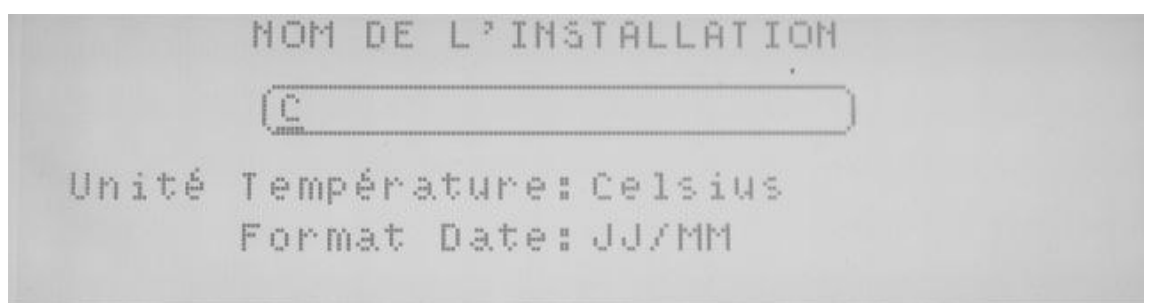

Choisir ensuite l'«Unité Température » et le «Format Date»,  $\bullet$  ou  $\bullet$  pour changer la valeur et pour valider.

Pour sortir du menu il faut appuyer sur

ASTUCE : combinaison de touches pour effacer les caractères  $\bigcirc$  +

# **PARAMETRAGE DES POINTS**

# **ECRAN PRINCIPAL**

Sélectionner le menu «Paramétrage des points».

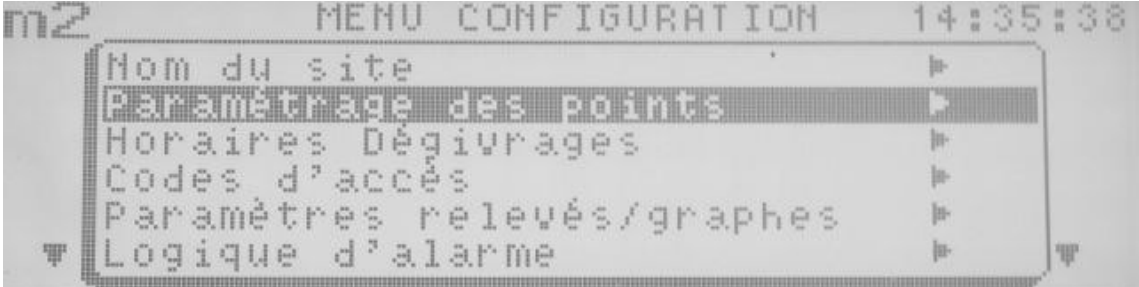

Il est possible de programmer jusqu'à 99 points sur un m2 (attention à la durée d'enregistrement, cf. page 8)

Par défaut, les points 1 à 16 correspondent aux entrées du M2, les points 17 à 32 aux entrées de la première extension (adresse 1), les points 33 à 48 aux entrées de la deuxième extension (adresse 2) et ainsi de suite jusqu'à l'entrée 99 ou l'extension 8.

**Remarque** : Il est possible de modifier l'affection des points à partir de l'écran caché.

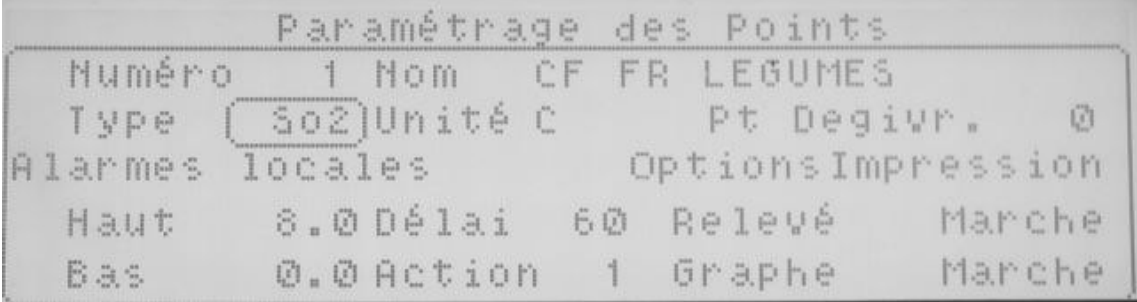

Pour chaque point à programmer il faut définir les paramètres suivants :

- $\mathbf{\mathcal{L}}$  **Nom** » : définir son nom,  $\mathbf{\mathcal{O}}$  ou  $\mathbf{\mathcal{O}}$  pour modifier de caractère,  $\mathbf{\mathcal{O}}$  ou  $\mathbf{\mathcal{O}}$  pour changer de caractère
- **« Type »** :
	- o **Arr** : point non utilisé
	- o **So2** : sonde thermistance de type 2 ( -40/+40 °C)
	- o **RTD** : sonde PT1000 **( Attention** aux longueurs de câble, cf. page14 **)**
	- o **enF** : défaut technique, ouvert en alarme (existe en enO)
	- o **dno** : top de dégivrage, contact fermé en dégivrage (existe en dnF)
	- o **EKC** : régulateur de type EKC
	- o **420** : capteur 4-20 mA

#### **ATTENTION** : (déplacer les cavaliers avant le raccordement du capteur)

- **« Unité »** : mettre C pour une température (°C)
- **« Pt Degivr. »** : si une entrée du M2 est utilisée comme information de dégivrage, il faut en indiquer le numéro dans ce champs afin de masquer les alarmes durant la période de dégivrage

<u> Tanfoss</u>

- **« Alarmes locales » ou « Alarmes distantes »** : à définir comme « distantes » si le type de source est un EKC, autrement laisser « locales », dans ce cas le m2 crée les alarmes
- **« Haut »** : seuil d'alarme température trop haute, si « Alarmes locales »
- **« Bas »** : seuil d'alarme température trop basse, si « Alarmes locales »
- **« Délai »** : temporisation d'alarme en minutes, si « Alarmes locales »
- **« Action »** : action d'alarme, par exemple 1 pour les défauts positifs et 2 pour les négatifs (cf logique d'alarme)
- **« Relevé »** : mettre « Marche » pour autoriser une impression manuelle et automatique
- **« Graphe »** : mettre « Marche » pour autoriser une impression manuelle et automatique

#### **ECRAN CACHE**

En gardant appuyé quelques secondes sur la touche  $\bigodot$ , une seconde page apparaît avec des réglages étendus.

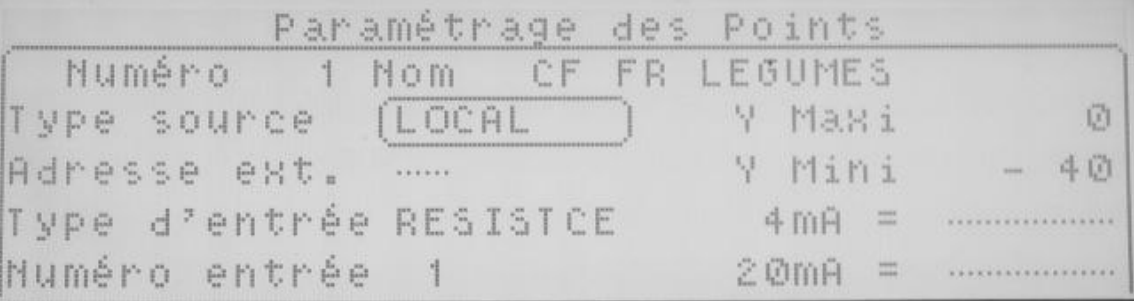

- **« Type source »** :
	- o **Local** : sonde ou contact raccordé directement sur le M2
	- o **Echelon** : régulateur EKC raccordé sur le bus Lon
	- o **T-party** : sonde ou contact raccordé sur un M2+ ou un BBM
- **« Adresse ext**. **»** : adresse du régulateur ou de l'extension si le type de source est Echelon ou T-party
- **« Type d'entrée »** :
	- o **Resistce :** une sonde de type thermistance, S02, doit être raccordée
	- o **PT1000 :** une sonde de type PT100 est raccordée
	- o **Digital :** un contact sec est raccordé
	- o **Courant :** l'entrée est utilisée pour du 4-20 mA

#### **ATTENTION** : (déplacer les cavaliers avant le raccordement du capteur)

- **« Numéro entrée »** : numéro de l'entrée du M2, du M2+ ou du BBM, sur laquelle est raccordée la sonde ou le contact
- **« Y Maxi »** : laisser 0
- **« Y Mini »** : laisser 40
- **« 4mA »** : valeur pour 4mA , si « Type d'entrée » = « Courant »
- **« 20mA »** : valeur pour 4mA , si « Type d'entrée » = « Courant »

<u>Danfoss</u>

# **IMPRESSION RELEVES / GRAPHES**

**« Interval.Imp.Relevés »** : intervalle d'impression des relevés températures, en heures.

 **« Heure Impress.Relevés »** : heure et jour de la première impression, ensuite il y a une impression tous les « Interval.Imp.Relevés ».

 **« Interval.Imp.Graphes »** : intervalle d'impression des courbes températures, 168h correspondant à une impression par semaine.

**« Heure Impress.Graphes »** : heure et jour de l'impression automatique des graphes.

**« Fréqu.Echant.Graphes »** : de cet intervalle dépend la durée de stockage dans le m2 des courbes de températures.

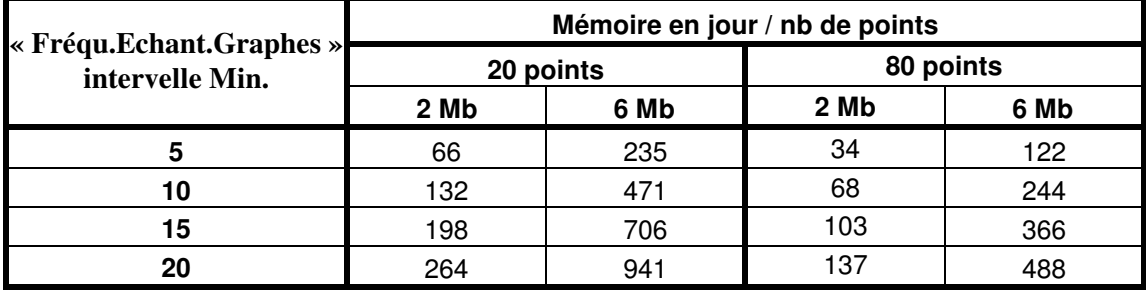

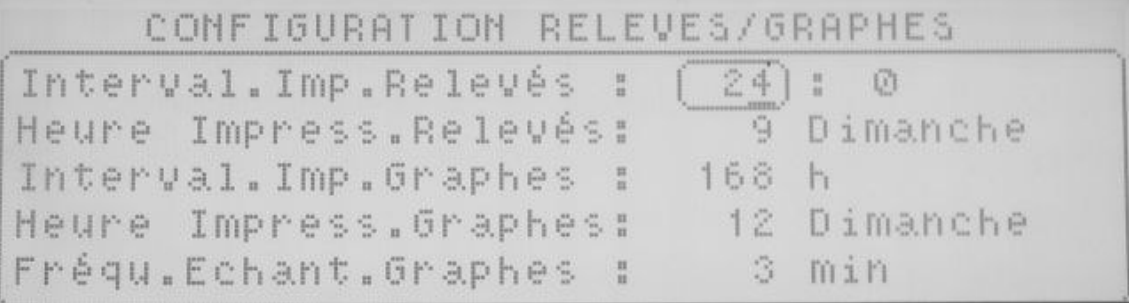

D'après la capture d'écran ci dessus nous pouvons en déduire :

- une impression des relevés toutes les 24h00, la première impression étant dimanche à 9h00, puis tous les jours à 9h00.
- une impression des graphes une fois par semaine  $(168h = 1$  semaine), chaque dimanche à midi.
- les températures sont enregistrées toutes les 3 minutes.

<u> Danfoss</u>

# **LOGIQUE D'ALARME**

A l'aide de ce menu nous pouvons définir la logique d'alarme, nous permettant de différentier des défauts, par exemple les positifs et les négatifs.

On va définir :

- **Relais 1** = défaut positif = action d'alarme 1
- **Relais 2** = défaut négatif = action d'alarme 2

Il faut programmer la logique d'alarme des relais 1 et 2 de la manière suivante :

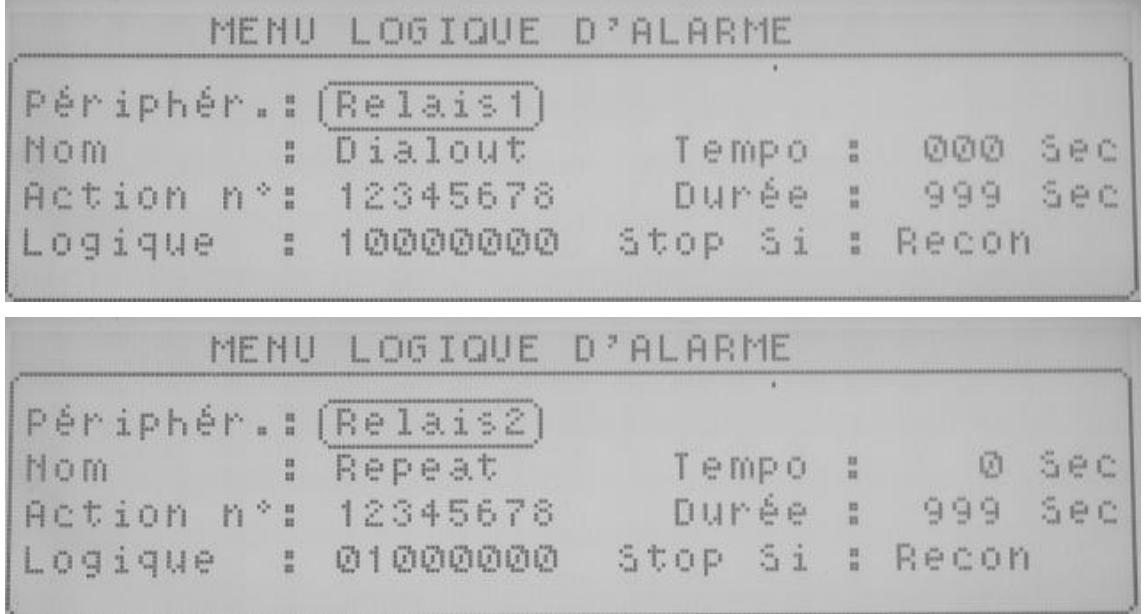

« **Tempo** » : temporisation avant le basculement du relais

« **Durée** » : durée de basculement du relais, jusqu'à ce que la condition « Stop Si » soit remplie ou la temporisation écoulée (attention : 999 = infini)

« **Stop si** » : condition de retour du relais à l'état initial

- Recon =le relais revient à son état initial aussitôt que quelqu'un appuie sur le bouton  $\odot$ . La sirène s'arrête
- Annul = le relais ne revient à son état initial, lors de l'appui sur le bouton  $\bullet$ , que si tous les défauts ont disparu

Pour cette configuration, le réglage des autres périphériques ne doit pas être modifié (Buzzer, Flash, Lampe, Imprim).

#### **Une alarme reconnue mais non annulée ne réapparaîtra pas sur le M2.**

Pour une explication plus détaillée de la logique d'alarme, cf Annexe A.

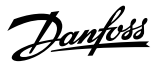

# **CODE D'ACCES**

« **Code Maître** » : code pour accès distant (minitel ou PC), frigoriste

#### par défaut **MIMON291**

- « **Code Utilisateur** » : pour changer l'heure sur le m2, utilisateur final par défaut **123**
- « **Code clavier** » : pour tout modifier directement sur le m2, frigoriste

par défaut **291**

|    | PARAMETRAGE CODES D'ACCES |                 |            |  |
|----|---------------------------|-----------------|------------|--|
|    | Code Maitre               | 풉               | (MIMON291) |  |
|    | Code Utilisateur          | H.              | 123        |  |
|    | Code clavier              | H.              | 291        |  |
|    | Code Inhibition           | $\frac{\pi}{n}$ | Non        |  |
| 巨土 |                           |                 | Non        |  |

PS : il ne faut jamais utiliser plusieurs fois le même mot de passe.

<u> Danfoss</u>

# **ANNEXE**

# **LA LOGIQUE D'ALARME EN DETAIL**

La logique d'alarme nous permet de configurer la façon dont une alarme va être signalée. Pour cela nous avons à notre disposition :

- 1. Buzzer
- 2. Relais d'alarmes
- 3. Imprimante
- 4. Eclairage en rouge de l'écran

Nous avons 2 relais d'alarmes, nous pouvons donc transmettre 2 types d'alarmes différents. Par exemple défauts positif et négatif, ou bien défauts technique et température …

Nous allons donc définir un numéro d'action pour chaque type de défaut, par exemple :

- Défaut positif > Action d'alarme 1 > Relais 1
- Défaut négatif > Action d'alarme 2 > Relais 2
- Défaut non grave > Action d'alarme 8 > Pas de relais

Une fois définie la logique d'alarme, il faut la configurer dans le « Menu Logique d'Alarme ».

#### **Tableau récapitulatif de la logique d'alarme.**

Par souci de clarté, tous les réglages ont été regroupés dans le tableau ci-dessous. Dans la réalité, il y a un écran de paramétrage pour chaque périphérique.

- Dans la colonne action d'alarme on retrouve 8 colonnes, correspondant aux 8 actions que l'on peut programmer. Dans notre cas, seules les colonnes 1,2 et 8 nous intéressent, il faut mettre 0 partout ailleurs.
- A chaque ligne correspond un périphérique.
- « TEMPO » = temporisation, en secondes, avant l'enclenchement du périphérique, pour retarder par exemple le buzzer à l'arrivée de l'alarme.
- « DUREE » = durée d'enclenchement du périphérique, 999 = temps infini, sauf si la condition Stop Si est remplie
- « STOP SI » = condition de déclenchement du périphérique
	- Recon =le périphérique revient à son état initial dés l'appui sur le bouton
	- Annul = le périphérique ne revient à son état initial, lors de l'appui sur le bouton  $\bullet$ , que lorsque toutes les alarmes ont disparues

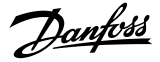

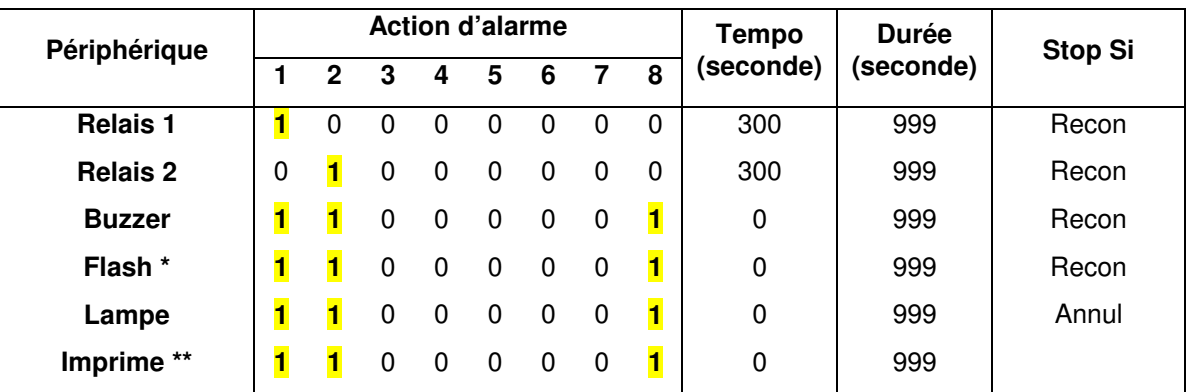

- **1** : le périphérique est activé
- 0 : le périphérique n'est pas activé
- \* : l'écran clignote en rouge jusqu'à la reconnaissance du défaut
- \*\* : lance une impression de l'arrivée du défaut

A l'intersection de la colonne 1 et de la ligne Relais 1 on trouve 1, ce relais sera donc activé en cas d'alarme positive.

A l'intersection de la colonne 1 et de la ligne Relais 2 on trouve 0 , ce relais ne sera donc pas activé en cas d'alarme positive.

De la même manière, si un défaut négatif apparaît sur le M2, d'action d'alarme 2, on a : 0 pour le relais 1 => le relais n'est pas activé, 1 pour le relais 2 => le relais est activé.

Pour l'action d'alarme 8, on va trouver 0 sur les deux premières lignes, relais 1 et 2, et 1 sur toutes les autres lignes. Les relais 1 et 2 ne seront donc pas activés, par contre les autres périphériques seront activés.

**Après avoir définie et configurée la logique d'alarme, il ne reste plus qu'à programmer la bonne action dans le paramétrage des points, dans notre cas 1 pour les défauts positifs, 2 pour les négatifs et 8 pour les défauts non graves.** 

<u>Danfošš</u>

## **PRECISION DES SONDES**

#### **THERMISTANCE ( SONDE TYPE 1 . 2 . 3 )**

#### Avantages

- Précision  $(+/-)$  0.3° sur une plage de  $-25°$  à 25°
- La mesure de température n'est pas influencée par la longueur du câble.

#### **Inconvénients**

• Elles ne sont pas normalisées.

#### **PT1000 ( SONDE AKS 11 . 12 . 21 )**

#### Avantages

- Sondes normalisées
- Plage importante -50 à 100 °C
- Grande précision +/- 0.8 K vers 50 °C, +/- 0.3 K vers 0 °C

#### Inconvénients

- Nécessite des appareils de mesure avec une précision de 0.1°C
- La valeur mesurée est fortement influencée par la résistance du câble

#### **Tableau comparatif des sondes.**

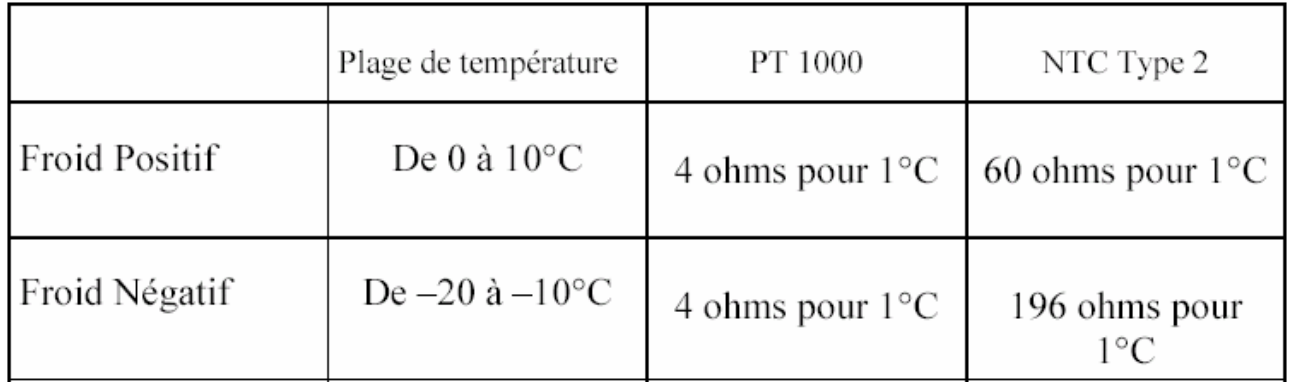

#### **PRECONISATIONS DE CABLAGE**

Si le câble des sondes doit être rallongé, il est impératif de respecter les règles suivantes :

- Thermistance : utiliser du câble de type SYT1, câble téléphonique, de diamètre 9/10 ou supérieur, l'écran du bus devant être raccordé à la terre d'un coté seulement
- PT1000 : utiliser une section de câble suffisamment importante pour limiter l'erreur de lecture :
	- o SYT1 en 9/10 : moins de 20m de câble

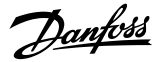

- o SYT1 en 12/10 : moins de 50m de câble
- o Câble 1,5 mm² : moins de 80m de câble

En cas d'erreur sur la lecture de la sonde il faut :

- vérifier si le câblage est conforme aux préconisations
- vérifier avec un ohmmètre la valeur de la sonde : tout d'abord directement sur la sonde, puis au niveau du M2 (câble débranché), afin de vérifier si les valeurs lues sont cohérentes (cf. tableau ci dessous). Cette vérification nous permet de savoir si l'erreur vient de la sonde ou de la rallonge

#### Thermistance **PT1000**

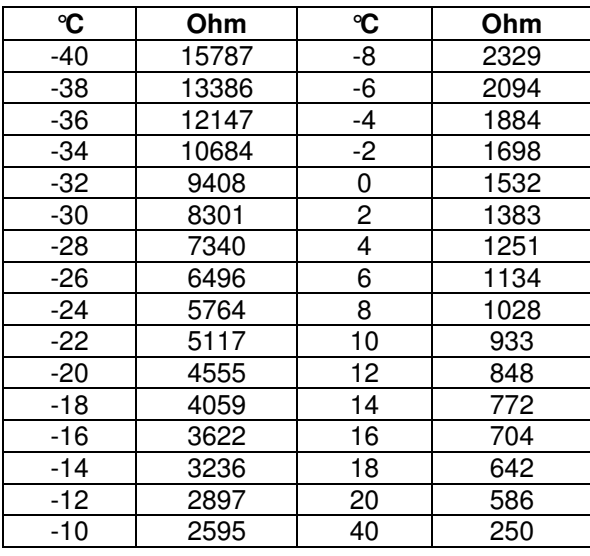

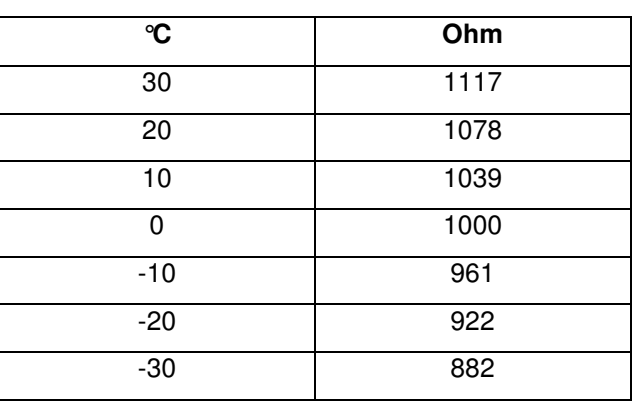

<u>)anfoss</u>

# **F.A.Q.**

### **M2 LENT ET PAS D'IMPRESSION**

- Vérifier qu'il y ait du papier listing, et qu'il n'y ait pas de bourrage papier
- Vérifier que le levier de sélection du mode d'alimentation papier, le levier se situe sur la gauche de l'imprimante au-dessus de la molette d'avance papier, soit bien positionné sur le papier listing
- Vérifier que l'imprimante ne soit pas en pause, voyant pause éteint, alimentée et raccordée au M2 par un câble parallèle

#### **EN CAS DE COUPURE DE COURANT**

Il est possible d'utiliser l'action d'alarme 7 pour signaler une coupure de courant, les périphériques seront alors déclenchés au bout de 10 minutes.

Pour cela il suffit de modifier la logique d'alarme, en paramétrant 1 au lieu de 0, afin d'activer les périphériques que l'on souhaite.

#### **REINITIALISER UN M2**

Il peut être nécessaire de réinitialiser un M2, après l'installation d'un modem par exemple.

Pour cela il faut ouvrir le capot de l'appareil, afin d'avoir accès aux bornes de raccordement. A gauche de la borne 1, on va trouver deux picots métalliques, repérés JP4, qu'il faut mettre en court circuit afin de faire redémarrer le M2.

Faire un JP4 n'est pas dangereux pour l'appareil, il n'y a pas de risque de perte de mémoire, sauf si l'appareil est défectueux.

Danfoss n'assume aucune responsabilité quant aux erreurs qui se seraient glissées dans les catalogues, brochures ou autres documentations écrites. Dans un souci constant d'amélioration, Danfoss se réserve le droit d'apporter sans préavis toutes modifications à ses produits, y compris ceux se trouvant déjà en commande, sous réserve, toutefois, que ces modifications n'affectent<br>pas les caractéristiques déjà Danfoss et le logotype Danfoss sont des marques de fabrique de Danfoss A/S. Tous droits réservés.